# Función **CALCULATE**

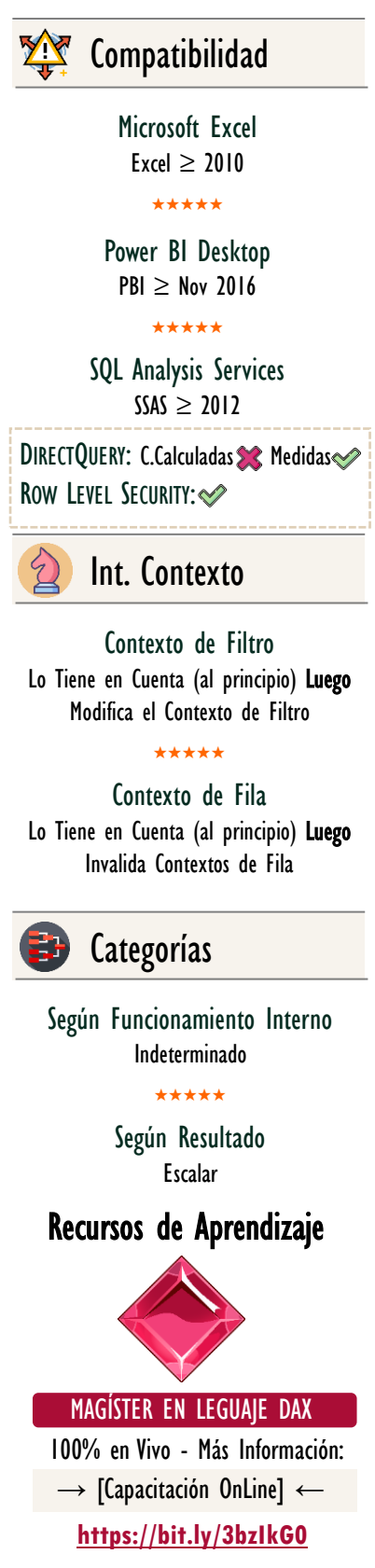

# FUNCIÓN CALCULATE

# **Descripción**

La función [CALCULATE](https://cartasdax.com/calculate/) retorna la evaluación de una expresión escalar en un contexto modificado, este contexto es transformado programablemente mediante filtros explícitos e implícitos, además, de los modificadores.

# **Sintaxis**

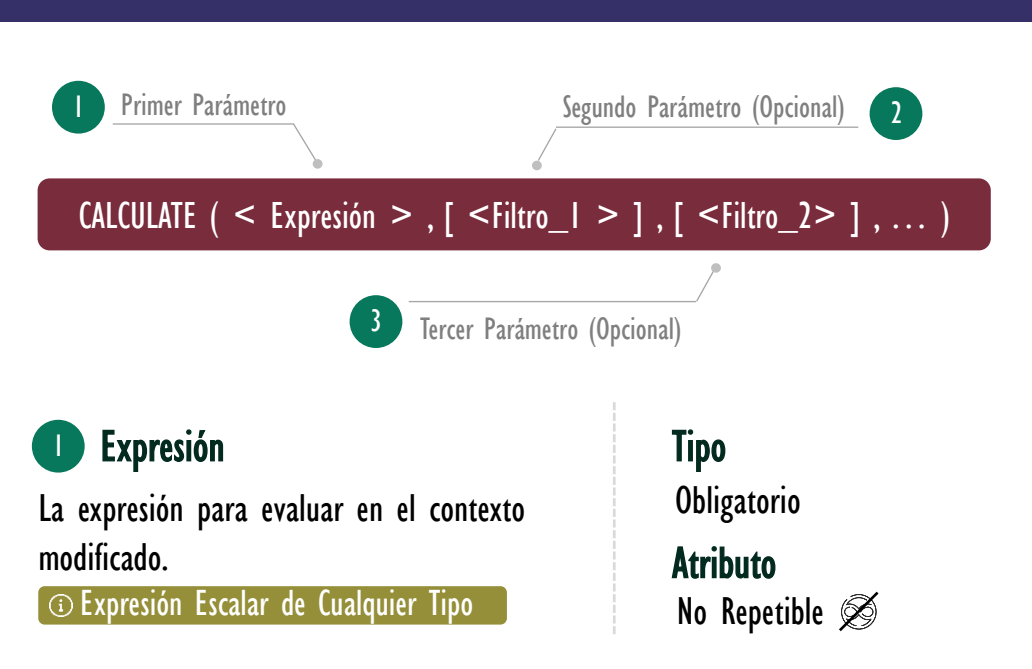

## **Observaciones**

I. Aunque la expresión es el primer parámetro de la función [CALCULATE,](https://cartasdax.com/calculate/) en realidad es el último en ejecutarse, dado que la modificación del contexto y/o el modelo lo llevan a cabo los parámetros del segundo en adelante.

En el siguiente ejemplo, la suma de la columna ingresos: SUM ( Pedidos[Ingresos] ) es el segundo y último parámetro en calcularse, puesto que, el segundo parámetro: ALL ( Pedidos ) es el primero.

-- Segundo en ejecutarse -- Primero en ejecutarse CALCULATE ( SUM ( Pedidos[Ingresos] ) , ALL ( Pedidos ) ) 1. 2.

## Más Recursos de Aprendizaje

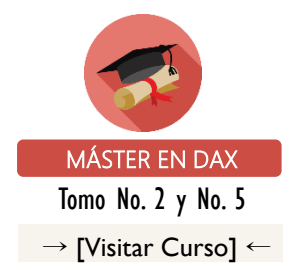

El curso Máster en DAX y Power Pivot es un vídeo curso pregrabado de 24 horas dedicado a revelar y explorar todos los secretos del lenguaje DAX y la interfaz de Power Pivot en Excel.

A lo largo de sus 164 lecciones distribuidas en 22 módulos se abraza las mieles del análisis de datos para [disfrutar de las bondades de la creación](http://eladndepowerpivot.com/master-en-dax-powerpivot-tomos/)  de KPIs y KRIs de todo tipo utilizando las funciones DAX y tablas dinámicas, cada archivo cuenta con la documentación completa del material tratado con expresiones DAX y explicación.

→[http://bit.ly/2TUPoUF](http://eladndepowerpivot.com/master-en-dax-powerpivot-tomos/)←

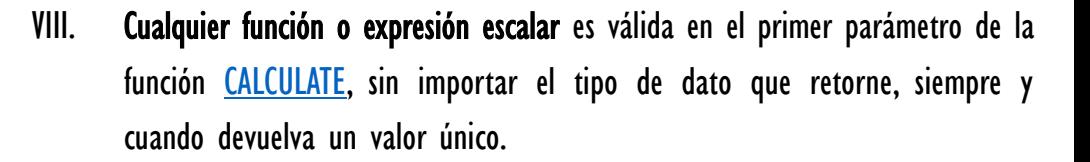

• Ejemplo 1 - Expresión Sencilla:

```
#TodasVentas =CALCULATE ( COUNTROWS ( Pedidos ) , ALL ( Pedidos ) )
1.
2.
```
• Ejemplo 2 - Expresión con más Elementos:

```
PromedioSemanasDeEntrega = 
     CALCULATE ( AVERAGEX ( Pedidos ,
                               DATEDIFF ( Pedidos[FechaEnvio],
                                           Pedidos[FechaLlegada], WEEK )
                                \, , Pedidos[SKU] = "CBO1"
      \hspace{1.6cm}1.
2.
3.
4.
5.
6.
```
Al ser [CALCULATE](https://cartasdax.com/calculate/) una expresión que retorna un escalar se deduce que se pueden anidar múltiples [CALCULATE.](https://cartasdax.com/calculate/)

• Ejemplo 3 - Expresión con Anidación de Varios [CALCULATE:](https://cartasdax.com/calculate/)

```
IngColombia =
     CALCULATE (
          CALCULATE ( [Ingresos Tot], Pedidos[País] = "Colombia" ),
          Pedidos[País] = "Perú"
      \bigg)1.
2.
3.
4.
5.
```
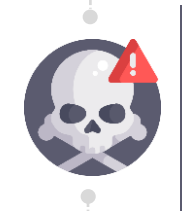

Se debe prestar especial atención al orden de ejecución de los CALCULATE, como se mencionó en la observación I: El primer parámetro es el último en ejecutarse, por lo tanto, la medida anterior retorna los ingresos para Colombia y no para Perú como se puede pensar en un primer momento.

## Otros Recursos de Aprendizaje

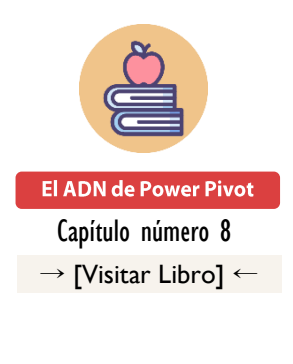

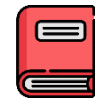

### Int. Excel y Power BI [Capítulo número 17](https://www.amazon.com/-/es/Miguel-Caballero/dp/9584839934/ref=sr_1_1?__mk_es_US=%C3%85M%C3%85%C5%BD%C3%95%C3%91&dchild=1&keywords=inteligencia+de+negocios+con+excel+y+power+bi&qid=1613269644&sr=8-1) → [\[Visitar Libro\]](https://www.amazon.com/-/es/Miguel-Caballero/dp/9584839934/ref=sr_1_1?__mk_es_US=%C3%85M%C3%85%C5%BD%C3%95%C3%91&dchild=1&keywords=inteligencia+de+negocios+con+excel+y+power+bi&qid=1613269644&sr=8-1) ←

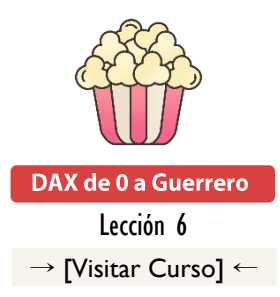

## **INYECTAR FILTROS NOTA IMPORTANTE:**

A partir de aquí leerás el término: **Inyectar Filtros** al contexto de filtro, para simplificar, tómalo cómo: **Agregar Filtros o Restricciones a la Medida en CALCULATE**.

III. El primer parámetro de la función CALCULATE es el único obligatorio. Cuando se utiliza de esta manera se busca añadir *filtros implícitos*. Esta operación es denominada: *Transición de Contextos*, la cual se activa siempre que exista un contexto de fila generado en primer lugar.

• Ejemplo:

 $Ingresso sDelProducto = - Expresión para columna calculada$ CALCULATE ( SUM ( Pedidos[Ingresos] ) ) 1.  $2.1$ 

Un poco acerca de la transición de contextos.

## Transición de Contextos

La transición de contextos consiste en inyectar filtros implícitos, moviendo un contexto de fila a un contexto de filtro, mediante dos operaciones: (1) [invalidando cualquier contexto de fila existente, y luego, \(2\) agregando](https://www.excelfreeblog.com/magister-en-el-lenguaje-dax-virtual/)  como argumentos de filtros implícitos (fantasma) todas las columnas y sus valores en la iteración actual. Por lo anterior, debe generarse un contexto de fila automático o programable previamente.

Existen 6 consideraciones imprescindibles de la transición de contextos

- i. Invalida cualquier contexto de fila.
- ii. Agrega argumentos de filtro implícitos u ocultos (fantasma).
- iii. No hay garantía de filtrar una fila individual.
- iv. Es una operación de alto costo.
- v. Los argumentos de filtros son de columnas nativas y calculadas.
- vi. Creación de contexto de filtro a partir de contextos de fila.

Para aprender más[:](https://www.excelfreeblog.com/magister-en-el-lenguaje-dax-virtual/) <u>[Magíster en Lenguaje DAX](https://www.excelfreeblog.com/seminaros-web-futuros/master-class-especializacion-en-calculate/) – Nivel 1</u>

# Vídeos Sobre **CALCULATE**

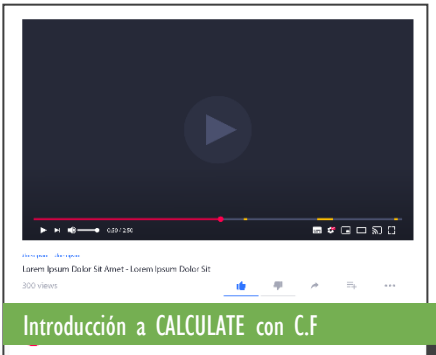

[En el vídeo de YouTube Miguel Caballero](https://www.youtube.com/watch?v=JYdtYqSZ-Zs&t=1s) proporciona un vistazo de lo que es una [explicación más acertada de la función](https://www.youtube.com/watch?v=JYdtYqSZ-Zs&t=1s)  CALCULATE para el lenguaje DAX, ya que, si bien existen muchos métodos de explicación los cuales buscan poder dar uso a CALCULATE de manera rápida, debemos ser 100% consientes que son explicaciones aproximadas.

 $\rightarrow$  [http://bit.ly/2MKgzP5](https://www.youtube.com/watch?v=JYdtYqSZ-Zs&t=1s)  $\leftarrow$ 

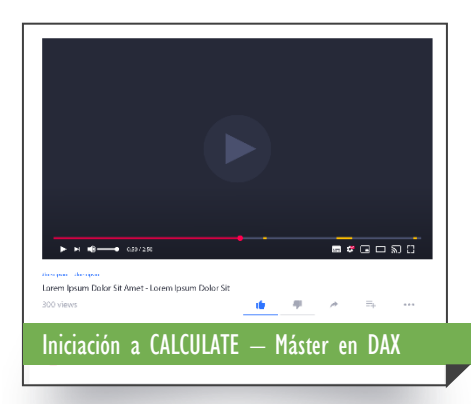

[El siguiente vídeo pertenece al curso Máster](https://www.youtube.com/watch?v=0B0KsFd14MA&t=498s)  en DAX y Power Pivot.

 $\rightarrow$  [http://bit.ly/31513Cj](https://www.youtube.com/watch?v=0B0KsFd14MA&t=498s)  $\leftarrow$ 

No esta demás resaltar que el comportamiento de la transición de contexto se activa siempre que se genera un contexto de fila en primer lugar, y luego la expresión a ejecutar tenga un **CALCULATE**, sin importar si sólo se indicó el primer parámetro o tiene más de uno, la clave es que exista un [CALCULATE.](https://cartasdax.com/calculate/)

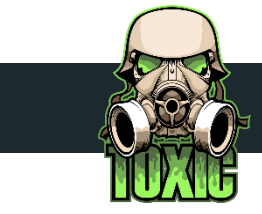

# CALCULATE IMPLICITO

Hay un comportamiento especial del lenguaje DAX que vale la pena resaltar siempre que sea posible: Cada vez que se hace referencia a una medida no importa si es desde otra medida o desde una columna calculada, la expresión interna queda encerrada en un [CALCULATE.](https://cartasdax.com/calculate/)

```
Ingresos Tot =-- Si primero se crea/define la siguiente medida:
    SUM ( Pedidos[Ingresos] )
1.
2.
3.
```
Luego es llamada en algún cálculo DAX, ejemplo:

```
I. IngresosDelProducto = [Ingresos Tot]
```
-- Sólo se llama a la medida, aquí desde una columna calculada  $2.$ 

Entonces la expresión interna queda:

 $IngressosDelProducto = -- Al expandir la medida referenciada$ 2. CALCULATE (SUM ( Pedidos[Ingresos] ) ) 1.

Por este CALCULATE implícito es tan importante la convención para distinguir siempre cuando se hace referencia a una medida y a una columna de una tabla, indicando una medida sin la tabla donde reside, así: [Ingresos Tot] y una columna siempre indicando la columna donde reside, así: Pedidos[Ingresos], para ser consientes en todo momento de una medida, de tal manera que si se genera un contexto de fila previo podamos notar la transición de contextos.

Tipo

Opcional

**Atributo** Repetible

0

# Artículo de **CALCULATE**

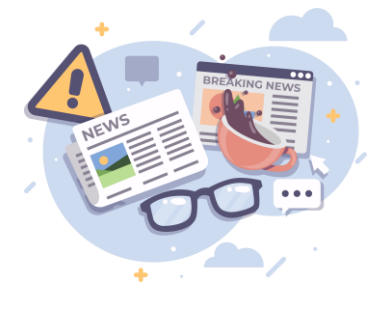

En el artículo se describe la función CALCULATE, hay que recalcar, que esta explicación simplemente es una aproximación para conocer la función CALCULATE, no es en ninguna circunstancia la explicación precisa y exacta, su entendimiento requiere de teoría, varios pasos esenciales y [ejercicios para comprender,](https://www.excelfreeblog.com/calculate-dax-la-reina-las-funciones/)  honestamente, como opera la función CALCULATE, esto se puede conseguir con el Énfasis en CALCULATE o el vídeo curso en el Máster en DAX y Power Pivot.

 $\rightarrow$  [http://bit.ly/318mToD](https://www.excelfreeblog.com/calculate-dax-la-reina-las-funciones/)  $\leftarrow$ 

1 Filtro\_1

Este parámetro tiene dos facetas:

## FACETA 1: COMO FILTRO

Expresión de tabla que representa un filtro, el cual se inyecta como nueva restricción para el contexto. Comúnmente, esta expresión de tabla se indica como una expresión booleana [\(TRUE](https://cartasdax.com/true/)[/FALSE\)](https://cartasdax.com/false/), no obstante, no es más que un azúcar sintáctico (syntax sugar) para hacer las expresiones de tabla más fáciles de leer.

### FACETA 1I: COMO MODIFICADOR

Mediante la ayuda de unas funciones especiales llamadas modificadores, el parámetro ya no actúa como filtro para ser inyectado al contexto, sino que cambia su comportamiento para manipular el modelo de datos, así:

- Cambios en la arquitectura de las relaciones mediante: [USERELATIONSHIP](https://cartasdax.com/userelationship) y/o [CROSSFILTER.](https://cartasdax.com/crossfilter)
- Cambios en la estructura original del contexto mediante: (1) [ALL,](https://cartasdax.com/all/) [ALLCROSSFILTERED,](https://cartasdax.com/allcrossfiltered)  [ALLEXCEPT,](https://cartasdax.com/allexcept) [ALLNOBLANKROW](https://cartasdax.com/allnoblankrow) y [REMOVEFILTERS](https://cartasdax.com/removefilters) para remover filtros del contexto de filtro, (2) **[ALLSELECTED](https://cartasdax.com/allselected)** para restaurar filtros en el contexto de filtro, y (3) [KEEPFILTERS](https://cartasdax.com/keepfilters) para mantener filtros nativos del contexto de filtro (aunque este último es propiamente un modificador de parámetro - Véase las observaciones-)

## Parámetros o Argumentos de Filtro

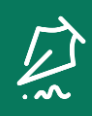

Del parámetro dos en adelante se repite, y en su conjunto son llamados: argumentos o parámetros de filtro.

## **Observaciones**

## FACETA 1: COMO FILTRO

I. Si se desea *inyectar un filtro adicional al contexto*, a menudo se expresa como expresión booleana (TRUE/FALSE), por ejemplo, si desea agregar un filtro para el SKU con nombre CB01, se haría así:

 $\parallel$   $\parallel$  lngCB01 = 2. CALCULATE ( [Ingresos Tot],  $Pedidos[SKU] = "CBOI"$  )

No obstante, no se debe olvidar que la expresión: Pedidos $[SKU] =$ "CB01" es solo una notación de tipo azúcar sintáctico para hacer la expresión más dulce, por esto, dicha expresión se convierte realmente en: FILTER (ALL (Pedidos[SKU]), Pedidos[SKU] = "CB01") con lo cual la medida IngCB01 es en realidad:

```
IngCB01 =CALCULATE ( [Ingresos Tot] ,
                 FILTER ( ALL ( Pedidos[SKU] ),
                          Pedios[SKU] = "CBOI"1.
2.
3.
4.
5.
```
La syntax sugar (azúcar sintáctico) no tiene ninguna diferencia entre rendimiento y procesamiento interno, es exactamente lo mismo, sin embargo, es recomendable utilizar la syntax sugar siempre que sea posible sin perder de vista en ningún momento la expresión de tabla [\(FILTER](https://cartasdax.com/filter)[/ALL\)](https://cartasdax.com/all/) detrás que la compone.

II. Si se desea inyectar varios filtros al contexto que actúen como una conjunción lógica, dicho de otro modo, como un "y", cada filtro se debe indicar en su propio parámetro de filtro.

Cuando corresponde a elementos de columnas diferentes, su uso es intuitivo:

CALCULATE: Mago de la Modificación de Contextos

ID Carta: EH25/DK11/ZM31 [www.excelfreeblog.com](https://www.excelfreeblog.com/) Página 6 de 21

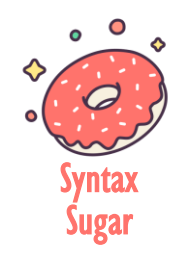

## Inyectar un Filtro al Contexto

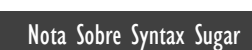

El orden en el azúcar sintáctico es permutable, con lo cual Pedidos[SKU]="CB01" es igual que "CB01"= Pedidos[SKU].

> Inyectar Varios Filtros (Actúan como un Y)

 $\hat{|\bullet|}$ 

### • Ejemplo:

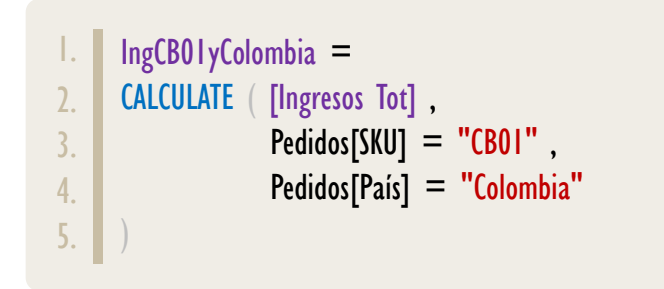

A razón de lo anterior, se puede deducir que filtros que afecten a la misma columna con un solo elemento, y que, se han implementado en diferentes parámetros de **CALCULATE**, siempre retornaran vacío.

• Ejemplo:

```
\parallel IngVacío =
     CALCULATE ( [Ingresos Tot] ,
                   Pedidos[SKU] = "CBOI",
                   Pedidos[SKU] = "CCO1"
      \Big)2.
3.
4.
5.
```
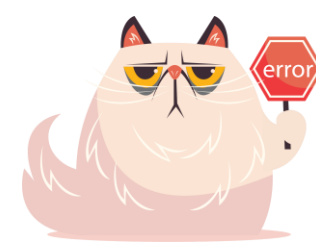

No se debe asumir siempre que varios argumentos de filtros que afecten a la misma columna van a retornar vacío, debido a que la operación que se realiza entre ellos es la intersección de sus elementos antes de la aplicación al modelo, por lo tanto, si comparten elementos si devuelven algún valor.

• Ejemplo:

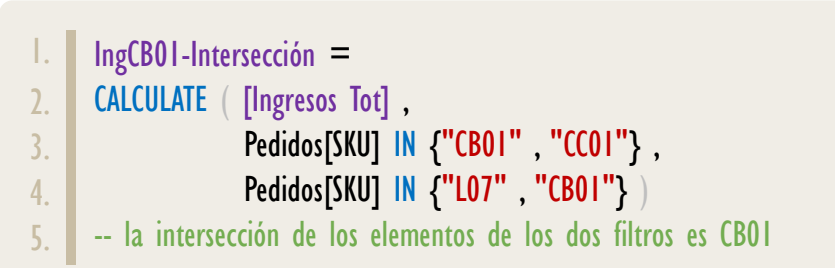

La medida IngCB01 es orientada a ilustrar académicamente el comportamiento de la intersección de una manera más visual. Una medida con mayor probabilidad de aplicación con la ayuda de la intersección puede ser como sigue:

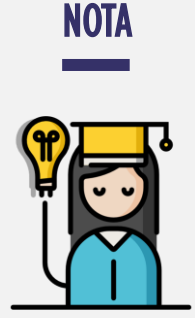

SOBRE DESIGUALDADES

La desigualdad de la medida IngEntre30y50 pude ser escrita en un único parámetro de filtro, una primera posibilidad:

#### Pedidos[Ingresos] >= 30 && Pedidos[Ingresos] <= 50

Una segunda posibilidad:

```
AND ( Pedidos[Ingress] > = 30 ,
      Pedidos[Ingresos] <= 50)
```
Inyectar un Filtro con Varios Elementos (Actúan como un O)

### • Ejemplo:

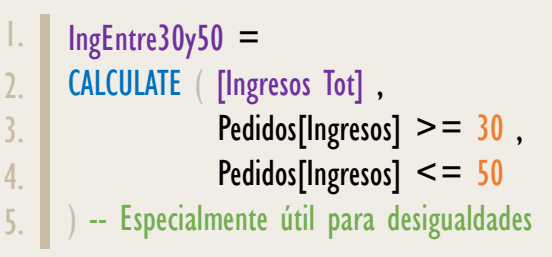

La descripción hasta aquí corresponde a cómo interactúan filtros generados por [CALCULATE,](https://cartasdax.com/calculate/) lo que nos lleva a cómo interactuar los filtros creados por [CALCULATE](https://cartasdax.com/calculate/) (programables) con los filtros nativos (automáticos).

Se debe tener presente que, si en el contexto de filtro original hay un filtro que afecte a la misma columna por uno inyectado por los parámetros de filtros de [CALCULATE,](https://cartasdax.com/calculate/) entonces, el de [CALCULATE](https://cartasdax.com/calculate/) se impone sobre el nativo sobrescribiéndolo. La manera de evitar este comportamiento y hacer que los dos convivan, es utilizando un modificador de parámetro de [CALCULATE,](https://cartasdax.com/calculate/) particularmente: [KEEPFILTERS.](https://cartasdax.com/keepfilters)

• Ejemplo:

```
IngCB01 =CALCULATE ( [Ingresos Tot] ,
                   Pedidos[SKU] = "CBOI",
                    KEEPFILTERS ( Pedidos[País] = "Colombia" )
      \bigg)1.
2.
3.
4.
5.
```
III. Si se desea inyectar un filtro al contexto que actúen como una disyunción lógica, es decir, como un "O", se debe indicar en un sólo parámetro donde el filtro tenga en sus elementos los valores que constituyen el O.

• Por ejemplo: Una medida que devuelva los ingresos para los productos: CB01, CCO1 y L02; puede ser escrita:

```
\parallel. | IngCB01oCC01oL02 =
```

```
2. CALCULATE( [Ingresos Tot], Pedidos[SKU] IN {"CB01", "CC01", "L02" })
```
La expresión de la medida también puede ser escrita:

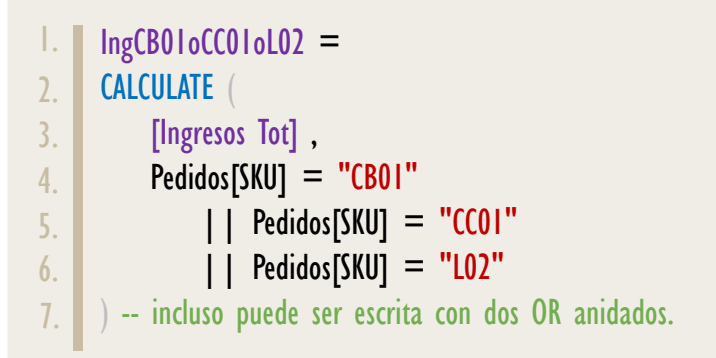

Aplicar un O de elementos de columnas diferentes es posible con azúcar sintáctico, pero sólo para versiones de Power BI, SSAS y Azure Analysis Posteriores a febrero del 2021.

Por lo tanto, la siguiente expresión:

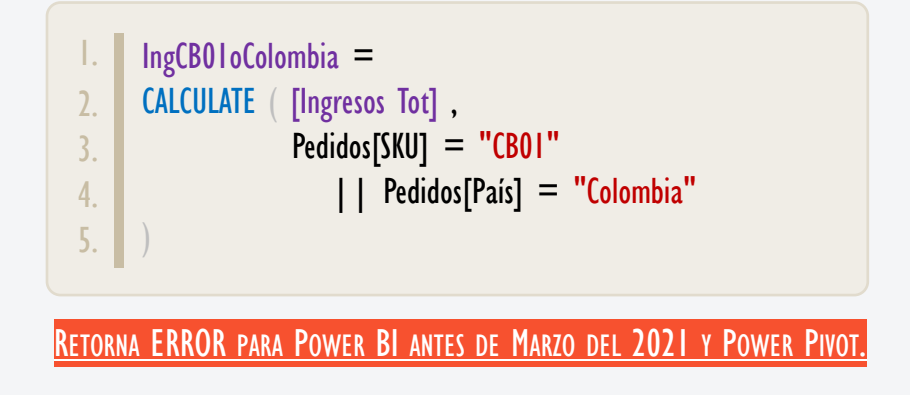

En este caso, la expresión de tipo tabla debe ser redactada de forma explícita, una posibilidad puede ser:

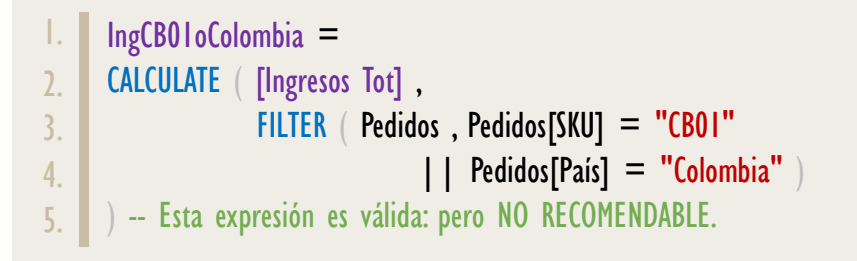

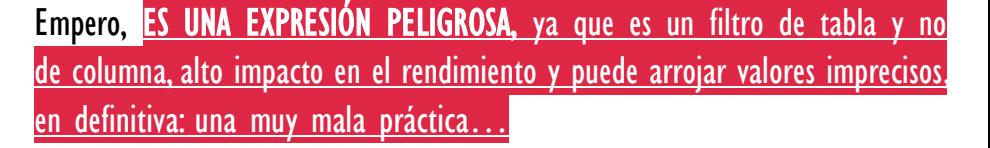

CALCULATE: Mago de la Modificación de Contextos

de Columnas

**Diferentes** 

La expresión O de columnas diferentes en azúcar sintáctico para tecnologías válidas: (Power, SSAS y AZ posterior febrero 2021) se convierte internamente en la versión de la primera medida

Opción No.

presentada en la página siguiente.

**PELIGORSA** 

Opción No. 2: CARDINALDAD DE COLUMNA

**Opción No.** CARDINALDAD DE COLUMNA BAJA

…Una opción segura y mucho más apropiada sería como sigue:

```
IngCB01oColombia =
      CALCULATE (
             [Ingresos Tot] ,
           FILTER
                ALL ( Pedidos[SKU], Pedidos[País] ),
                Pedidos[SKU] = "CBO1"
                   || Pedidos[País] = "Colombia"
      \left( \begin{array}{c} \end{array} \right)) -- Recomendable para cardinalidad de columnas alta.
1.
2.
3.
4.
5.
6.
7.
8.
9.
```
Se ha utilizado [ALL](https://cartasdax.com/all/) con dos columnas para crear la lista de combinaciones existentes de las columnas proporcionadas en sus parámetros. [VÉASE LA FICHA [TÉCNICA DE](https://www.dropbox.com/sh/m481o6ei4ab85hr/AACanL8omfKmzdn1SCqYGEh8a?dl=0) ALL]. La cardinalidad del filtro puede ser más pequeña que el producto cartesiano de los elementos de las columnas.

Si la cardinalidad de las columnas es pequeña, la expresión anterior puede ser de un rendimiento bajo, puesto que [ALL](https://cartasdax.com/all/) debe escanear toda la tabla buscando las combinaciones; para dicho caso, una alternativa es la siguiente:

```
IngCB01oColombia =
      CALCULATE (
            [Ingresos Tot] ,
           FILTER
                 CROSSJOIN ( ALL ( Pedidos[SKU] ), ALL ( Pedidos[País] ) ) ,
                 Pedidos[SKU] = "CB01"
                       || Pedidos[País] = "Colombia"
      \left( \begin{array}{c} \end{array} \right)) -- Recomendable para cardinalidad de columnas baja.
1.
2.
3.
4.
5.
6.
7.
8.
9.
```
Con la función CROSSIOIN se obtiene todas las posibles combinaciones sobre todos los valores de las columnas, independiente si las combinaciones existen o no en el registro; en este caso, la cardinalidad del filtro es igual al producto cartesiano de los elementos de las columnas. [VÉASE LA FICHA TÉCNICA DE LA FUNCIÓN [CROSSJOIN\].](https://www.dropbox.com/sh/4gxqy7n72zu9ocj/AAD_3m0XA_xXKn43h0TcdPhna?dl=0)

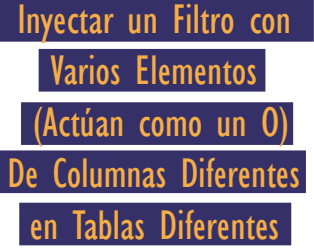

Inyectar un Filtro con Varios Elementos (Actúan como un O) De Columnas Diferentes en Tablas Diferentes No Relacionadas

Si la aplicación del "O" se desea de columnas en tablas diferentes, la opción de la función [ALL](https://cartasdax.com/all/) ya no es posible, puesto que únicamente admite columnas [de la misma tabla, para esta situación se debe recurrir a la función](https://www.excelfreeblog.com/magister-en-el-lenguaje-dax-nivel-2-virtual-2/)  [SUMMARIZE.](https://cartasdax.com/summarize)

La función **SUMMARIZE** genera la lista de combinaciones existentes entre dos o más columnas, y se pueden utilizar columnas de diferentes tablas siempre y cuando estén relacionadas de muchos a uno y que se puedan acceder por cascada (copo de nieve).

• Ejemplo:

```
IngCB01oColSMZ =
      CALCULATE (
            [Ingresos Tot] ,
            FILTER (
                SUMMARIZE ( Pedidos, Pedidos[Pais],
                                          SKUProductos[NombreProducto] ) ,
                 Pedidos[Pais] = "Colombia"
             || SKUProductos[NombreProducto] = "Batman Begins"
       \left( \begin{array}{c} \end{array} \right)\overline{)}-- Cardinalidad menor al producto cartesiano, pero se escanea la tabla 
      -- completa en busca de las combinaciones, lo cual puede llegar a ser
      -- contraproducente para el rendimiento cuando las columnas tienen 
      -- baja cardinalidad y la tabla es de un número de registros alto.
 1.
2.
3.
4.
5.
6.
7.
8.
9.
10.
11.
12.
13.
14.
```
Si la aplicación del "O" se desea de columnas en tablas diferentes pero que no están relacionadas, la opción con la función [SUMMARIZE](https://cartasdax.com/summarize) no es factible, pues demanda que las tablas estén relacionadas.

Para esta situación se debe optar por la función [CROSSJOIN](https://cartasdax.com/crossjoin/) en combinación con la función [VALUES,](https://cartasdax.com/values/) aunque la alternativa con [CROSSJOIN](https://cartasdax.com/crossjoin/) es más general, pues aplica estén o no relacionadas las tablas, es recomendable hacer pruebas de rendimiento cuando se pueda ejecutar con las dos opciones.

# DAX.do

El servicio online DAX.do es un playground el cuál permite escribir y ejecutar expresiones de consulta DAX, [para con ello hacer pruebas y](https://www.excelfreeblog.com/calculate-dax-la-reina-las-funciones/)  experimentar sin la necesidad de crear un proyecto de Power BI o similar, o tener la necesidad de buscar algunas tablas, pues DAX.do ofrece todo ello para "jugar" y experimentar con las expresiones.

Eso sí, en DAX.do utilizamos el lenguaje DAX como lenguaje de consulta.

 $\rightarrow$  [DAX.do](https://dax.do/)  $\leftarrow$ 

[• Ejemplo:](https://www.excelfreeblog.com/magister-en-el-lenguaje-dax-nivel-2-virtual-2/)

```
IngCB01oColCORSSJOIN =
      CALCULATE (
            [Ingresos Tot],
           FILTER (
                CROSSJOIN (
                    VALUES ( Pedidos[Pais] ),
                    VALUES ( SKUProductos[NombreProducto] )
       ),
                Pedidos[Pais] = "Colombia"
                     || SKUProductos[NombreProducto] = "Batman Begins"
      \qquad \qquad \Box) 
      -- Si las tablas están relacionadas y se opta por esta vía,
      -- Siendo que las combinaciones existentes es menor al producto
      -- Cartesiano de las columnas involucradas en la función CROSSJOIN,
      -- Entonces, esta solución es contraproducente desde la perspectiva del
      -- Rendimiento, no obstante, si no están relacionadas o no se pueden
     -- Relacionar, entonces, esta solución será la alternativa más directa.
 1.
2.
3.
4.
5.
6.
7.
8.
9.
10.
11.
12.
13.
14.
15.
16.
17.
18.
19
```
Cualquier expresión de tipio tabla (tabular) es legítima en los parámetros de filtros de [CALCULATE](https://cartasdax.com/calculate/) y no se limita a las funciones previamente señaladas, [los ejemplos clásicos son las funciones de inteligencia de tiempo, como:](https://www.excelfreeblog.com/magister-en-el-lenguaje-dax-nivel-2-virtual-2/)  [DATESYTD,](https://cartasdax.com/datesytd) [DATESBETWEEN,](https://cartasdax.com/datesbetween) [DATEADD,](https://cartasdax.com/dateadd) [LASTNONBLANK,](https://cartasdax.com/lastnonblank) etc., Etc.

Pero también funciones de tipo tabla como: **ADDCOLUMNS, [EXCEPT,](https://cartasdax.com/except) INTERSECT**, [ROW,](https://cartasdax.com/row) [SELECTCOLUMNS,](https://cartasdax.com/selectcolumns) [UNION,](https://cartasdax.com/union) [VALUES,](https://cartasdax.com/values/) etc., Etc.

E incluso crear los filtros con los constructores de tabla es viable apoyado de la función [TREATAS](https://cartasdax.com/treatas/) para actualizar el data lineage.

De hecho, también se puede trabajar con filtros arbitrarios.

Para aprender má[s:](https://www.excelfreeblog.com/magister-en-el-lenguaje-dax-nivel-2-virtual-2/) <u>[Magíster en Lenguaje DAX](https://www.excelfreeblog.com/seminaros-web-futuros/enfasis-en-contexto-de-filtro-y-jerarquias/) – Nivel 2</u>.

## FACETA I1: CÓMO MODIFICADOR

## Modificadores de Arquitectura de las Relaciones

El primer conjunto de modificadores tiene como objetivo: Alterar la arquitectura de las relaciones, bien sea activando una relación o cambiando el filtro cruzado, esta categoría está compuesta por las funciones [USERELATIONSHIP](https://cartasdax.com/userelationship) y [CROSSFILTER.](https://cartasdax.com/crossfilter)

- I. Si se desea activar una relación para el tiempo de vida de ejecución de una expresión DAX, el modificador [USERELATONSHIP](https://cartasdax.com/userelationship) permite llevar acabo esta tarea.
	- Ejemplo:

```
Ingresos Llegada =
     CALCULATE
           [Ingresos Tot] ,
          USERELATIONSHIP ( Pedidos[FechaLlegada], Calendario[Fecha] )
     ) -- En la función USERELATIONSHIP primero se indica la clave externa
         -- Y en el segundo parámetro la clave primaria, empero, también 
         -- Se puede indicar viceversa.
1.
2.
3.
4.
5.
6.
7.
```
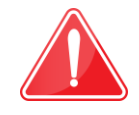

No olvidar que la relación física debe existir previamente en la interfaz, puesto que USERELATIONSHIP la activa, si no está creada arroja error.

II. Si se desea alterar el filtro cruzado, esto se puede conseguir con el modificador [CROSSFILTER,](https://cartasdax.com/crossfilter) quien acepta tres opciones en su tercer parámetro: BOTH o 2 (Bidireccional), ONEWAY o 1 (Unidireccional) y NONE o 0 (desactiva la relación).

La opción más utilizada es con BOTH, la cual es la opción recomendada si se necesita la propagación en ambos sentidos, en lugar de activar la relación bidireccional físicamente en la interfaz.

### • Ejemplo:

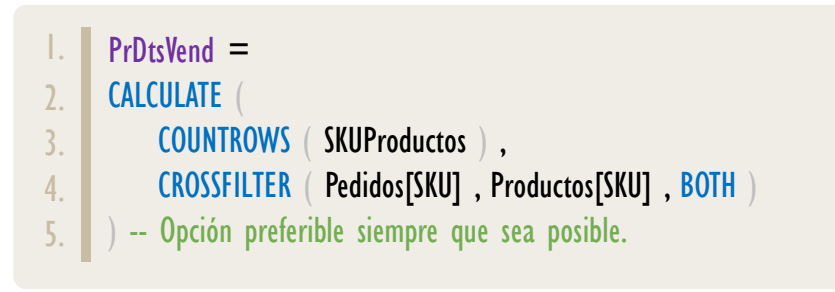

### Modificadores de Estructura del Contexto de Filtro

El segundo conjunto de modificadores tiene como objetivo: Cambiar la estructura del contexto de filtro, bien sea (1) removiendo filtros del contexto o (2) restaurando filtros al contexto.

(1) En la primera subcategoría (modificadores que remueven filtros) tenemos las funciones: ALL, ALLEXCEPT, ALLNOBLANKROW, ALLCROSSFILTERED y REMOVEFILTERS, esta última es sólo un alias de [ALL](https://cartasdax.com/all/) para su segunda cara.

(2) En la segunda subcategoría (modificadores que restauran filtros) tenemos la función [ALLSELECTED.](https://cartasdax.com/allselected)

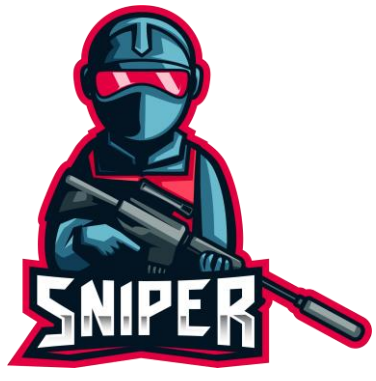

Es imperativo no dejarnos confundir por el comportamiento dual/silencioso de las funciones ALLxxxx, ya que tienen dos caras, la primera cuando se utiliza en cualquier expresión DAX que no la involucra de manera libre o cómo función de primer nivel en los parámetros de CALCULATE y CALCULATETABLE, aquí materializa la tabla. La segunda cara cuando se utiliza cómo función de primer nivel en parámetros de filtros de CALCULATE y CALCULATETABLE, es de esta manera cuando pasan a actuar como modificadores. [VÉASE LA FICHA T[ÉCNICA DE](https://www.dropbox.com/sh/m481o6ei4ab85hr/AACanL8omfKmzdn1SCqYGEh8a?dl=0) ALL]

> El ejemplo por excelencia de [ALL](https://cartasdax.com/all/) cómo modificador para [CALCULATE](https://cartasdax.com/calculate/) consiste en determinar el porcentaje de participación, el cual se compone del cálculo aritmético:

Valor Actual (Numerador) / Valor Total (Denominador)

### • Ejemplo:

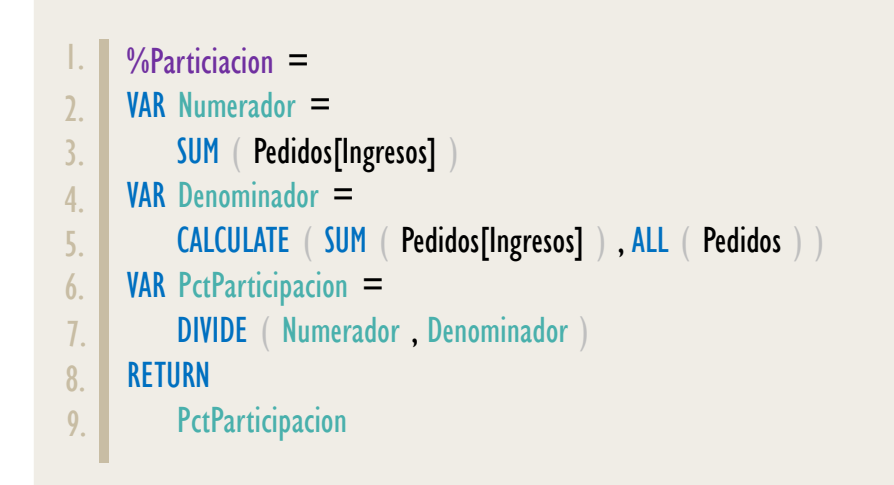

La variable Denominador utiliza como parámetro de filtro la expresión: ALL(Pedidos), la cual remueve todos los filtros que afecten a la tabla Pedidos, en este caso, no se crea ninguna tabla, sino que manipula el contexto de filtro borrando listas de valores existentes.

Si lo que se busca es la participación respecto a un subtotal, bien sea a nivel de columnas o filas, se puede conseguir con un parámetro modificador y un parámetro de filtro, así:

```
%PartVisible =DIVIDE (
           [Ingresos Tot] ,
           CALCULATE ( [Ingresos Tot], ALLSELECTED(), VALUES ( Pedidos[País] ) )
1.
2.
3.
4.
5.
```
Si lo que se desea es tener en cuenta los filtros generados por objetos visuales por fuera de la visualización actual, entonces, es necesario la restauración de filtros, para esta tarea se precisa la función [ALLSELECTED.](https://cartasdax.com/allselected)

• Ejemplo:

1. 2.

 $%$ PartVisible  $=$ DIVIDE ([Ingresos Tot], CALCULATE ([Ingresos Tot] , ALLSELECTED () ) )

# NOTA

El entendimiento pleno y real de la función ALLSELECTED requiere del concepto de: contexto de filtro sombra (shadow filter context), de hecho, le agrega más complejidad al lenguaje, a pesar de ello, la descripción aproximada presentada, la cual dice:

La función ALLSELECTED restaura o tiene en cuenta los filtros generados por los objetos visuales por fuera de la visualización actual.

Es bastante útil para su implementación en la gran mayoría de escenarios.

Valor Que Retorna

Retorna el resultado de una expresión escalar de cualquier tipo evaluado en un contexto de evaluación modificado.

# **OBSERVACIONES**

I. Hacer referencia a una medida utilizando syntax sugar en un parámetro de filtro no es posible, por lo tanto, la siguiente expresión no es válida:

```
IngresosDeAltaRentabilidadxProducto =
     CALCULATE ( [Ingresos Tot] ,
                  Pedidos[Ingresos] > [Ing] * 0,8 ) -- Error!
1.
2.
3.1
```
Una manera de escribir esta medida puede ser así:

```
Ingresso'sDeltataRentabilidadxProducto =
     CALCULATE
       SUM ( Pedidos[Ingresos] ),
        FILTER ( ALL ( Pedidos[Ingresos] ), Pedidos[Ingresos] > [Ing] * 0,8 )
1.
2.13.
4.
5.
```
II. Utilizar el modificador de parámetros **[KEEPFILTERS](https://cartasdax.com/keepfilters)** con una expresión explícita es 100% lícito, especialmente útil para condiciones "O", ejemplo:

```
IngCB01oColombia =
       CALCULATE (
              [Ingresos Tot],
              KEEPFILTERS (
                   FILTER (
                       ALL ( Pedidos[SKU], Pedidos[País] ),
                       Pedidos[SKU] = "CBO1"
                              || Pedidos[País] = "Colombia"
        \qquad \qquad \qquad\left( \begin{array}{c} \end{array} \right)1.
2.
3.14.
5.
6.
7.
8.
9.
10.
11.
```
NOTA

Una expresión explícita en los parámetros de filtros de CALCULATE se refiere a escribir la expresión tabular completa, ejemplo:

FILTER ( ALL(Pedidos[País]); Pedidos[País] = "Perú")

Y no en su forma resumida en syntax sugar, ejemplo:

Pedidos[País] = "Perú"

# III. Los filtros creados programablemente por los parámetros de filtros de la función [CALCULATE](https://cartasdax.com/calculate/) (inyectados) sobrescriben los filtros que afecten a la misma columna, que existan automáticamente generados por el reporte.

- a. Pueden existir expresiones con [CALCULATE](https://cartasdax.com/calculate/) anidados, en este caso, los filtros del [CALCULATE](https://cartasdax.com/calculate/) más interno sobrescriben a los filtros del [CALCULATE](https://cartasdax.com/calculate/) más externo si afectan a la misma columna.
- b. La sobreescritura también ocurre si el filtro viene en una tabla acompañada de otras columnas (Sin importar si dicha columna se encuentra en el espectro expandido), puesto que [CALCULATE](https://cartasdax.com/calculate/) siempre se impone sobre los filtros nativos, a menos que se indique lo contrario.
- c. Se deduce que pueden existir más de dos contextos de filtro a la vez, a parte del contexto de filtro original (conocido también como contexto de filtro automático, contexto de filtro implícito o contexto de consulta) y el contexto de filtro copia (conocido también como contexto de filtro programable, contexto de filtro explícito, o simplemente contexto de filtro), ya que, si hay varios [CALCULATE](https://cartasdax.com/calculate/) anidados, fácilmente puede existir 5, 6, 7 o más contextos de filtros.
- IV. Si no se desea que un filtro programable sobrescriba a uno nativo, este se debe encerrar en la función de modificación de parámetros: KEEPFILTERS, lo mismo aplica si se desea que un filtro de un [CALCULATE](https://cartasdax.com/calculate/) más interno no sobrescriba a un filtro de un [CALCULATE](https://cartasdax.com/calculate/) más externo.
- V. La función [KEEPFILTERS](https://cartasdax.com/keepfilters) se puede emplear indistintamente en diversos parámetros de filtros, por consiguiente, si se desea evitar la sobreescritura de un parámetro específico se implementa **KEEPFILTERS**, mientras que en otro parámetro de filtro se puede omitir.
- VI. Los filtros que afectan a la misma columna y conviven gracias a KEEPFILTERS, primero crean la intersección de sus elementos antes de ser aplicados al modelo de datos.

No se debe confundir esta parte con la aplicación de filtros de columnas diferentes, Que en conjunto se aplican como un Y.

# NOTA

El termino Query Context o Contexto de consulta es presentado en la documentación de Microsoft, terminología que el equipo de ExcelFreeBlog.Com también ha empleado, situación que se ve especialmente enmarcada en el libro:

### EL ADN DE POWER PIVOT <http://eladndepowerpivot.com/>

Sin embargo, en la actualidad raramente utilizamos este término, ya que tan sólo lo denominamos contexto de filtro original o automático, y los posteriormente creados, contextos de filtro copia o programable.

El término restricción o constrain utilizado ampliamente en el libro El ADN de Power Pivot utilizado para referirnos a los filtros generados por los parámetros de filtros de CALCULATE en la actualidad lo seguimos empleando.

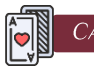

# **MECANISMOS**

Un MECANISMO es todo aquello que pude producir un filtro para ser inyectado al contexto de filtro. En consecuencia, tenemos los siguientes mecanismos:

- Elementos de la Interfaz: objetos visuales y panel de filtros. (Todo parte de un mismo mecanismo).
- **· Parámetros de filtros explícitos de** [CALCULATE.](https://cartasdax.com/calculate/)
- **· Parámetros de filtros explícitos de** [CALCULATETABLE.](https://cartasdax.com/calculatetable)
- Operación de generación de nuevas columnas SUMMARIZE.

 $\hat{N}$  NO RECOMEDADO, CONSIDERESE OBSOLETO!

- Parámetros de filtros de [SUMMARIZECOLUMNS.](https://cartasdax.com/summarizecolumns)
- La transición de contextos al convertir un contexto de fila en contexto de filtro que deriva en filtros implícitos.

ACLARACIÓN: Los filtros generados por un mismo CALCULATE son considerados de un mismo mecanismo, por lo tanto, filtros en CALCULATE(s) distintos se consideran diferentes mecanismos.

Los filtros implícitos se consideran parte de otro mecanismo, aunque se listen de forma oculta en el mimo conjunto de parámetros de filtro para un mismo CALCULATE, dado que surgen del contexto de fila (otro ente).

### SOBREESCRITURA DE FILTROS

DOS FILTROS QUE AFECTAN A LA MISMA COLUMNA GENERADOS POR MECANISMOS DIFERENTES, ENTONCES, EL ÚLTIMO EN INGRESAS AL CONTEXTO SOBREESCRIBE. INTERSECCIÓN DE FILTROS DOS FILTROS QUE AFECTAN A LA MISMA COLUMNA GENERADOS POR MISMO MECANISMO OCURRE LA INTERSECCIÓN.

VII. Si dos o más filtros afectan a la misma columna, pero son generados por un mismo mecanismo, entonces, la intersección de sus elementos ocurre sin la necesidad de [KEEPFILTERS,](https://cartasdax.com/keepfilters) por ejemplo, al ser creados por distintos parámetros de filtros en un mismo [CALCULATE,](https://cartasdax.com/calculate/) como es el caso de:

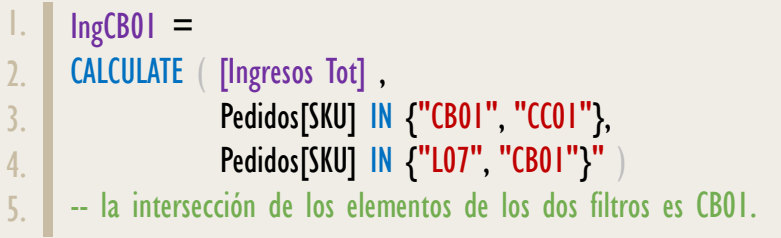

Nótese que los dos filtros afectan a la misma columna y son generados por un mismo [CALCULATE](https://cartasdax.com/calculate/) (mismo mecanismo), es por ello por lo que se realiza la intersección de sus elementos antes de ser aplicado al modelo de datos, situación diferente si el filtro existe previamente por el reporte (contexto de filtro original) y luego llega uno de [CALCULATE](https://cartasdax.com/calculate/) (contexto de filtro copia) que afecta a la misma columna (generados por mecanismos diferentes).

a. Este escenario también se puede dar por filtros creados por el reporte (contexto de filtro original), por ejemplo, utilizando dos segmentaciones de datos de la misma columna. Un evento poco frecuente pero posible, a menos que sea con interacciones visuales.

Sin embargo, algo más frecuente es que sea un filtro creado por una segmentación de datos y otro por un área de colocación.

- VIII. La diferencia entre un contexto de filtro vacío y un filtro vacío, es bueno apuntarlo aquí, ya que se da con [CALCULATE:](https://cartasdax.com/calculate/)
	- a. Un contexto de filtro vacío significa que las tablas del modelo de datos quedan intactas y todos sus registros son visibles, por lo tanto, una medida devolvería el cálculo general.
	- b. Un filtro vacío indica que para esa columna no hay ningún elemento visible, por lo que la tabla en cuestión y todas las relacionadas mediante el tipo  $1 \rightarrow$  \* quedan completamente vacías, por lo tanto, una medida de alguna de esas tablas devolvería [BLANK.](https://cartasdax.com/blank)

IX. Es posible utilizar los parámetros de filtros del [CALCULATE](https://cartasdax.com/calculate/) implícito que surge de forma oculta cuando se llama a una medida.

Ejemplo: Crear una columna calculada en la tabla de dimensión productos que devuelva los ingresos por producto para el país Colombia (Columna que sólo existe en la tabla de hechos Ventas), teniendo en cuenta que:

- $Productos = \frac{SKUProductors}{S}$
- $Ventas = Pedidos$

La solución se consigue así:

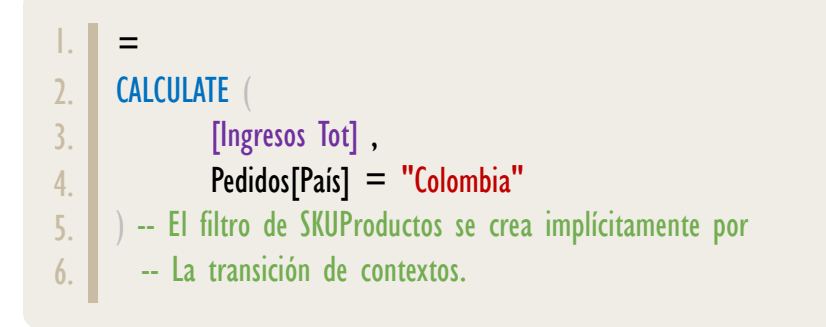

Pero puede ser rescrita con la sintaxis acortada del [CALCULATE](https://cartasdax.com/calculate/) implícito en la medida [Ingresos Tot], así:

= [Ingresos Tot] ( Pedidos[País] = "Colombia" ) 1. 2.

Incluso se pueden implementar varios filtros, así:

```
=
      [Ingresos Tot]
          Pedidos[País] = "Colombia",
            Pedidos[Tipo de Compra] = "Normal"
      )
1.
\overline{2}.
3.
4.
5.
```
No obstante, LA SINTAXIS ACORTDA DEL CALCULATE IMPLÍCITO, debe evitarse a toda costa, puesto que: El Demonio Esta en los Detalles, y DAX está lleno de detalles, por ello es mejor mantener a la vista CALCULATE…

[CALCULATE](https://cartasdax.com/calculate/) tiene un montón de operaciones involucradas, y su orden de ejecución no es el intuitivo siguiendo del primero al último parámetro, en realidad sigue un orden establecido bien definido y exacto:

# ORDEN DE PRECEDENCIA

i. Todos los parámetros de filtros explícitos son preparados individualmente en el contexto de evaluación original, es decir, contexto de filtro original y contextos de fila si existen.

Aquí los filtros son preparados más no inyectados al contexto de filtro, esto quiere decir que no se aplican al modelo de datos aún, tan sólo se construyeron respetando el contexto de evaluación original, por eso se dice que los filtros quedan latentes.

ii. Se crea una copia del contexto de filtro original, sin ningún contexto de fila, dado que en el siguiente paso /si aplica) serán invalidados por la transición de contextos *(entonces, por optimización no vale la pena copiarlos)*.

**Propiedad Conmutativa**: Los pasos 1 y 2 son "intercambiables", empero, el orden exacto del algoritmo es el presentado aquí.

iii. Se ejecuta la operación de transición de contextos si previamente se ha generado un contexto de fila bien sea automático o programable, con lo cual se invalidan los contextos de fila, y de allí, todos las columnas actuales y sus valores son creados como parámetros de filtros implícitos e inyectados a la copia del contexto de filtro.

Es posible evitar la imposición de sobreescritura de filtros añadidos por transición de contextos (argumentos implícitos o fantasmas), encerrando la expresión tabular donde se itera con KEEPFILTERS (especialmente útil para mantener la forma de filtro arbitrario)

iv. Se ejecutan los parámetros que actúen como modificadores de [CALCULATE:](https://cartasdax.com/calculate/) USERELATIONSHIP, CROSSFILTER; ALL, ALLEXCEPT, ALLNOBLANKROW, ALLCROSSFILTERED, REMOVEFILTERS y ALLSELECETED.

Gracias a este orden, se puede anular la transición de contextos con cualquier función ALLxxxx. (Especialmente útil para columnas calculadas)

- v. [CALCULATE](https://cartasdax.com/calculate/) inyecta todos los parámetros de filtros explícitos a la copia del contexto del filtro, haciendo que convivan e intersequen aquellos que afecten la misma columna y vayan encerrados en [KEEPFILTERS.](https://cartasdax.com/keepfilters)
- vi. Se aplican todos los filtros del nuevo y más reciente contexto de filtro a el modelo de datos: a todas las tablas que corresponda, generando un nuevo subconjunto de datos visibles (contexto de evaluación).
- vii. Se ejecuta el primer parámetro: *Expresión escalar*, en el nuevo y más reciente contexto de evaluación.
- viii. Una vez finalizado el más reciente contexto de filtro es descartado regresando al contexto original.

Por ejemplo:

[Acerca de las Cartas DAX](https://cartasdax.com/)

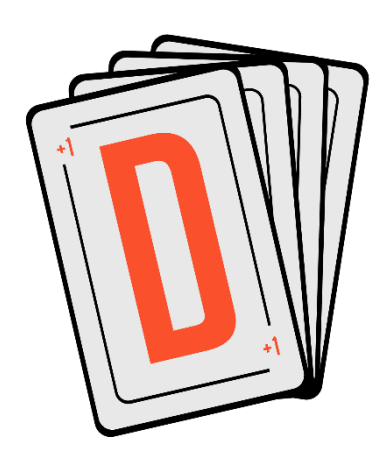

Las cartas DAX del equipo de Excel Free Blog es un paquete de contenido de documentación y representación para un juego de todas las funciones en leguaje DAX, compuesta por dos partes:

## I. La Carta

Cada función en todo el lenguaje DAX contará con un personaje representativo, por ejemplo, la función SUMX será representada por el ser mitológico: el grifo.

## II. La Ficha Técnica

La ficha técnica tiene información de la función para su manejo, consulta y entendimiento, en ella se documenta y explica: Descripción, sintaxis, parámetros y más. (Cómo la presente)

Más Información

 $\rightarrow$  [https://bit.ly/3aZiBqu](https://www.excelfreeblog.com/cartasdax/)  $\leftarrow$ → [www.CartasDax.Com](https://www.excelfreeblog.com/cartasdax/) ←

Última Actualización: O3 de junio del 2021

```
IngDeDiaMayorParaColSegunLlegada =
       MAXX
             -- (2) Ejecución de transición de contextos:
             Calendario ,
             CALCULATE (
                  -- (5) Evaluación de la expresión:
                  [Ingresos Tot] ,
                  -- (3) Ejecución de modificador: 
                  USERELATIONSHIP ( Pedidos[FechaLlegada] , Calendario[Fecha] ) ,
                  -- (1) Preparación de filtro (queda latente):
                  -- (4) Inyección de filtro al contexto de filtro nuevo:
                 Pedidos[País] = "Colombia"
       \left( \begin{array}{c} \end{array} \right)\bigg)1.
 2.
 3.
 4.
 5.
 6.
 7.
 8.
 9.
10.
11.
12.
13.
14.
```
Véase que el orden es totalmente diferente a una secuencia lógica que dicta la intuición, puesto que, el primer parámetro de **CALCULATE** es el último en ejecutarse.

# **BIBLIOGRAFÍA**

## Páginas Web:

- DAX GUIDE: <https://dax.guide/calculate/>
- MICROSOFT: <https://docs.microsoft.com/en-us/dax/calculate-function-dax>
- SQL BI: <https://www.sqlbi.com/articles/filter-arguments-in-calculate/>
- OFFICE: [https://support.office.com/en-us/article/context-in-dax](https://support.office.com/en-us/article/context-in-dax-formulas-2728fae0-8309-45b6-9d32-1d600440a7ad)

### Libros:

- Definitive Guide To DAX (2nd Edition) Marco Russo y Alberto Ferrari  $\mathbb{Z}^*$
- Practical PowerPivot & DAX Formulas Art Tennick

Creado por:

Miguel Caballero y Fabian Torres

Contribución de:

Manuel Ramón Ramón

Cualquier Retroalimentación:

excelfreebymcs@gmail.com

## Funciones Relacionadas: [CALCULATETABLE](https://cartasdax.com/calculatetable)